# NumericPlots - plot numeric data with latex

Thomas König, Alexander Michel, Michael Baumgart

July 13, 2011

Plotting numeric data is a task which often has to be done for scientific papers. In LATEX, however, it is only possible to include graphics created with an external program. The pstricks-packages provide many commands to generate graphics in L<sup>A</sup>TEX. To generate simple graphics from numeric data, however, it is difficult to use. This package provides a simpler interface for the pstricks-package to plot numeric data.

### **Contents**

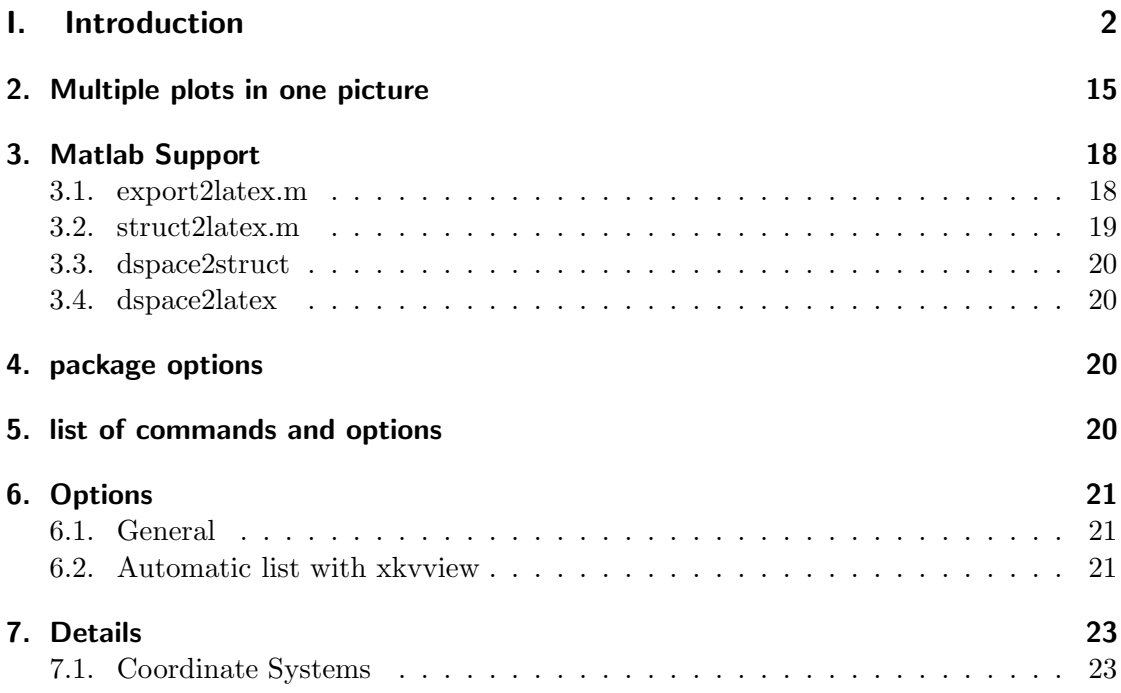

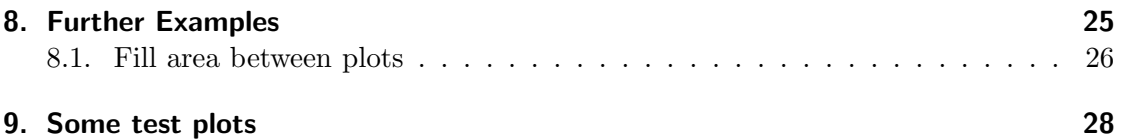

# <span id="page-1-0"></span>Part I. Introduction

Plotting numeric data is a task which often has to be done for scientific papers. In L<sup>A</sup>TEX, however, it is only possible to include graphics created with an external program. The pstricks-packages provide very many commands to generate graphics in LATEX. To generate simple graphics from numeric data, however, it is difficult to use. This package provides a simpler interface for the pstricks-package to plot numeric data.

NumericPlots is free software: you can redistribute it and/or modify it under the terms of the GNU General Public License as published by the Free Software Foundation, either version 3 of the License, or any later version.

NumericPlots is distributed in the hope that it will be useful, but WITHOUT ANY WARRANTY; without even the implied warranty of MERCHANTABILITY or FIT-NESS FOR A PARTICULAR PURPOSE. See the GNU General Public License for more details.

You should have received a copy of the GNU General Public License along with NumericPlots. If not, see http://www.gnu.org/licenses/.

Copyright 2010 Thomas König, Alexander Michel, Michael Baumgart

# Part II. Using the package

## 1. Basic Functionality

The package NumericPlots

\usepackage{NumericPlots}

is intended to be used to plot numeric data which may, e.g., be exported from Matlab by export2latex.m. The data must be defined in the form

\def\IdentI{ 1.0 1.0e2 1.1 11e1 1.2 1.25e2 1.3 110 1.4 100 1.5 90 1.6 80 }

where the first column contains the x, the second column the y-data.

#### 1.1. plots

The easiest plot may be done by

```
\begin{NumericDataPlot}{\textwidth}{5cm}
\setxAxis{xMin=-1, xMax=2, Dx=0.5}
\setyAxis{yMin=-50, yMax=150, Dy=25}
```

```
\plotxAxis{x-axis label}
\plotyAxis{y-axis label}
```

```
\listplot[style=StdLineStyA]{\IdentI}
\end{NumericDataPlot}
```
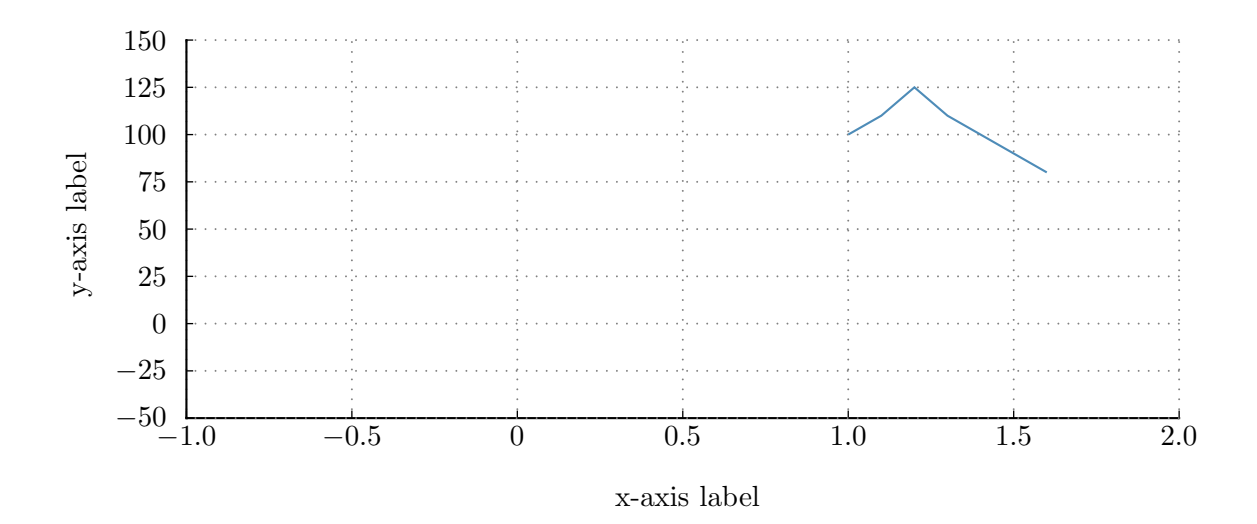

if you want to add a legend, you simply call

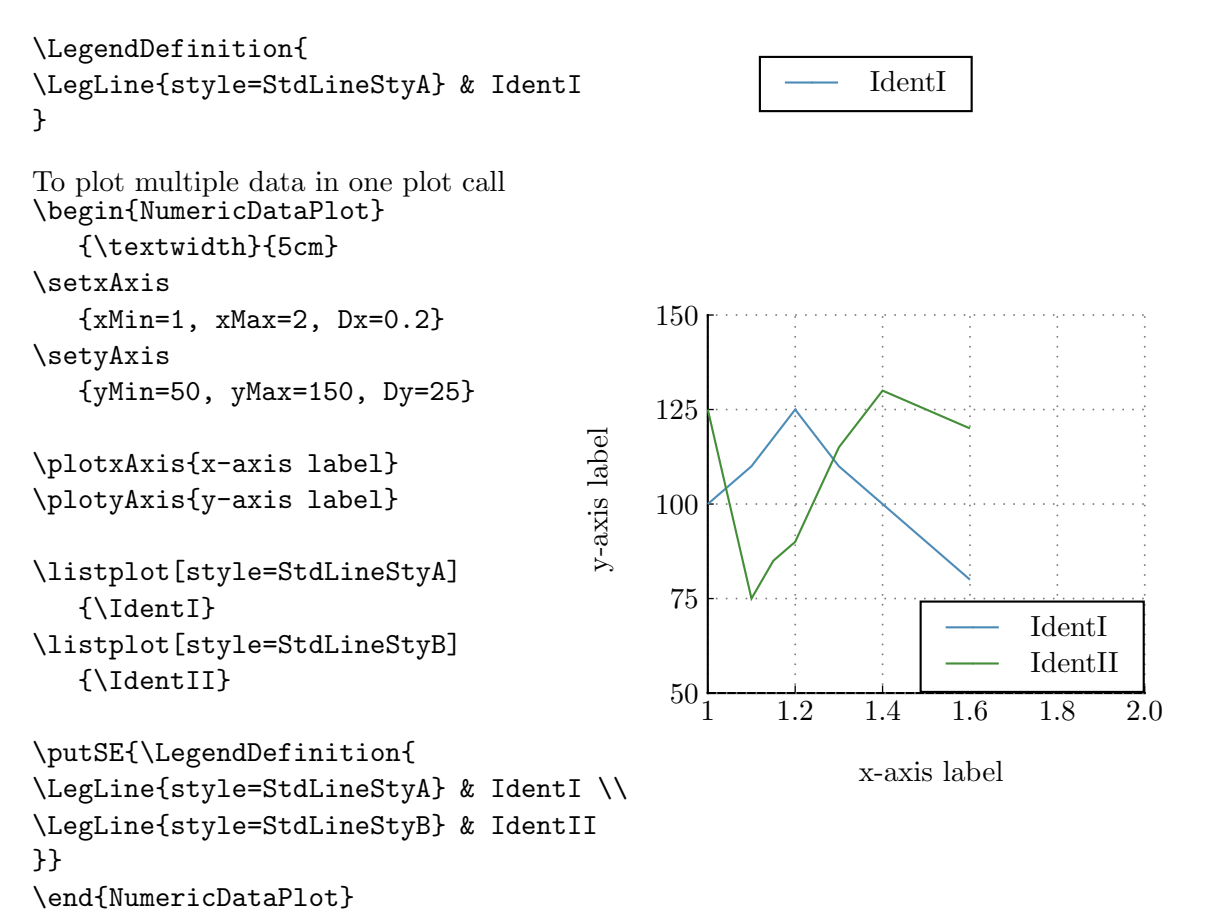

#### 1.2. Label and TickLabels

The commands plotxAxis and plotyAxis take the options NoLabel, NoTicks, NoTickLabel as well as LabelOption and TickLabelOption which may be used to eliminate or change the look of the labels.

Standard values for LabelOption and TickLabelOption may be set by \newcommand{\StdLabelOption}{\color{blue} and \newcommand{\StdTickLabelOption}{\small}.

The option xLabelSep for \plotxAxis (and yLabelSep for \plotyAxis) may be used to set the seperation between the axis and the label. Standard value is 10pt for the x-label and 20pt for the y-label.

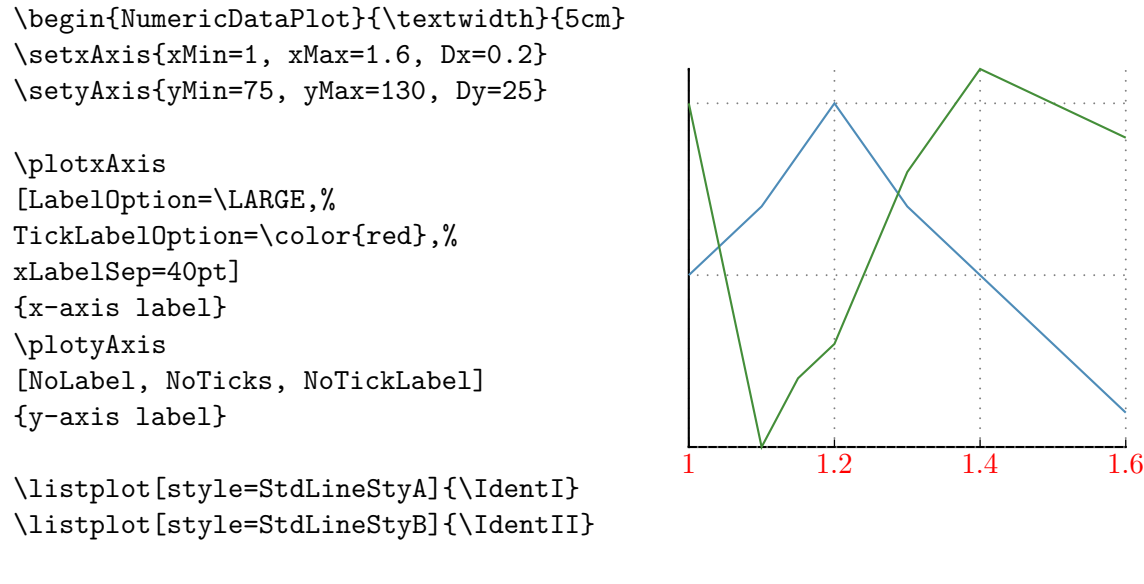

\end{NumericDataPlot}

x-axis label

#### 1.3. Place "Objects" in the plot.

There are basically two different options to place objects in the plot. To understand the difference one has to keep in mind that the axis have two different coordinate systems. One is the system defined by xMin, xMax, yMin and yMax (refered to as "DataCoordinateSystem"), the other ist the system defined by xCoordMin, xCoordMax, yCoordMin and yCoordMax (refered to as "PictureCoordinateSystem"), see section [2.](#page-14-0)

It is now possible to place stuff in the graph with the DataCoordinates with the command NDPput, see the following example.

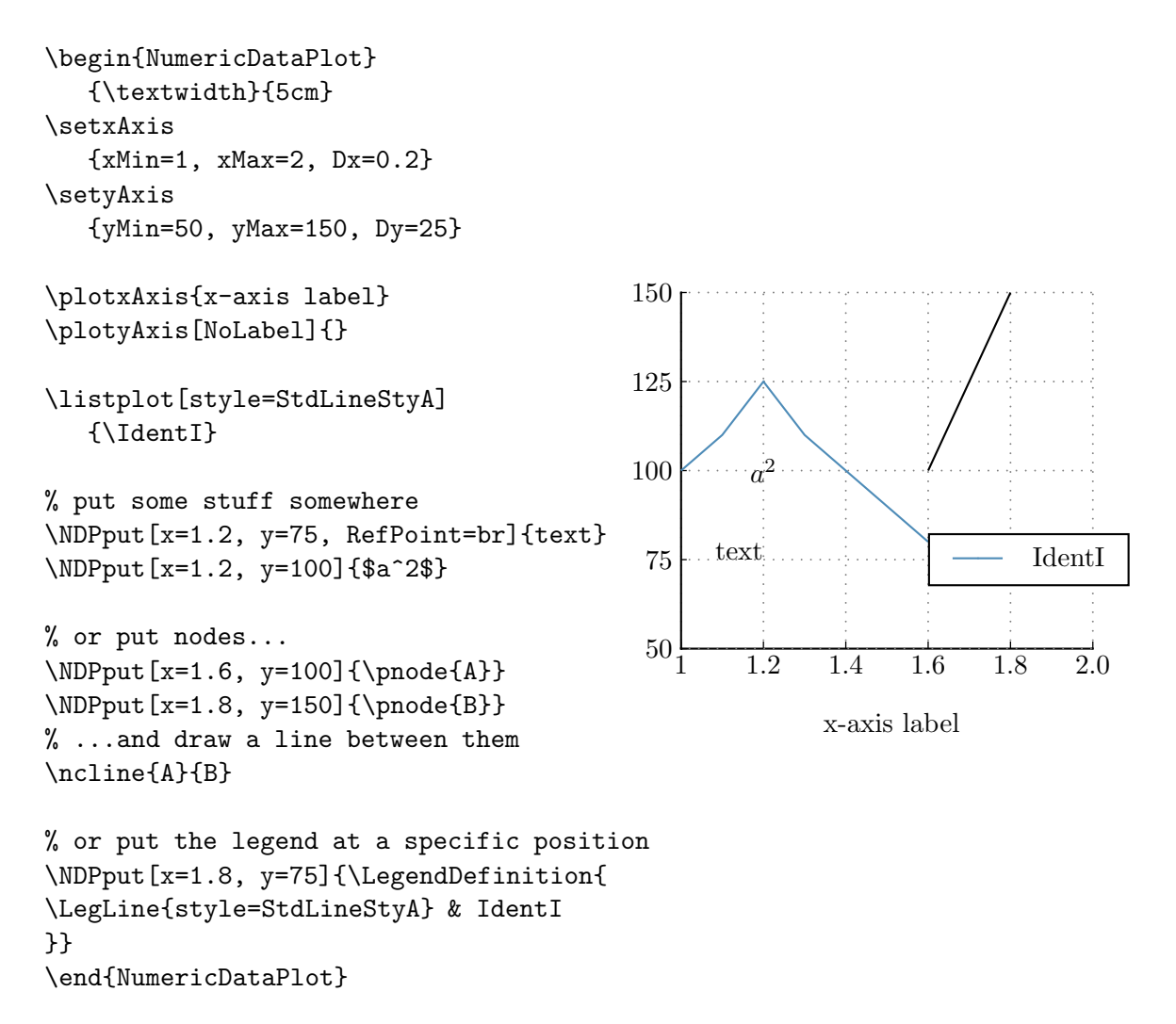

For convenience the commands \putXX{object} where  $XX \in (N, S, E, W, NW, NE, SW, SE)$ are defined to place something in the North, South,..., SouthEast corner of the plot. Also, the command \putExpY{xx} and \putExpX{xx} may be used to place exponents at the axes.

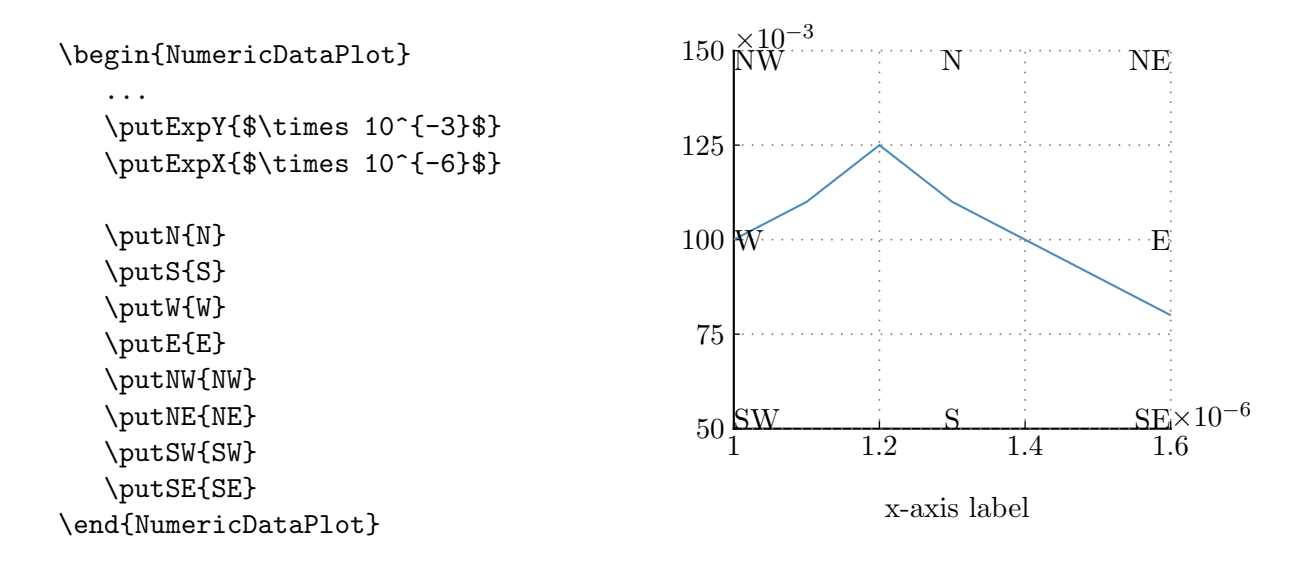

Alternatively, stuff can be placed within the plot with  $\gamma$ .

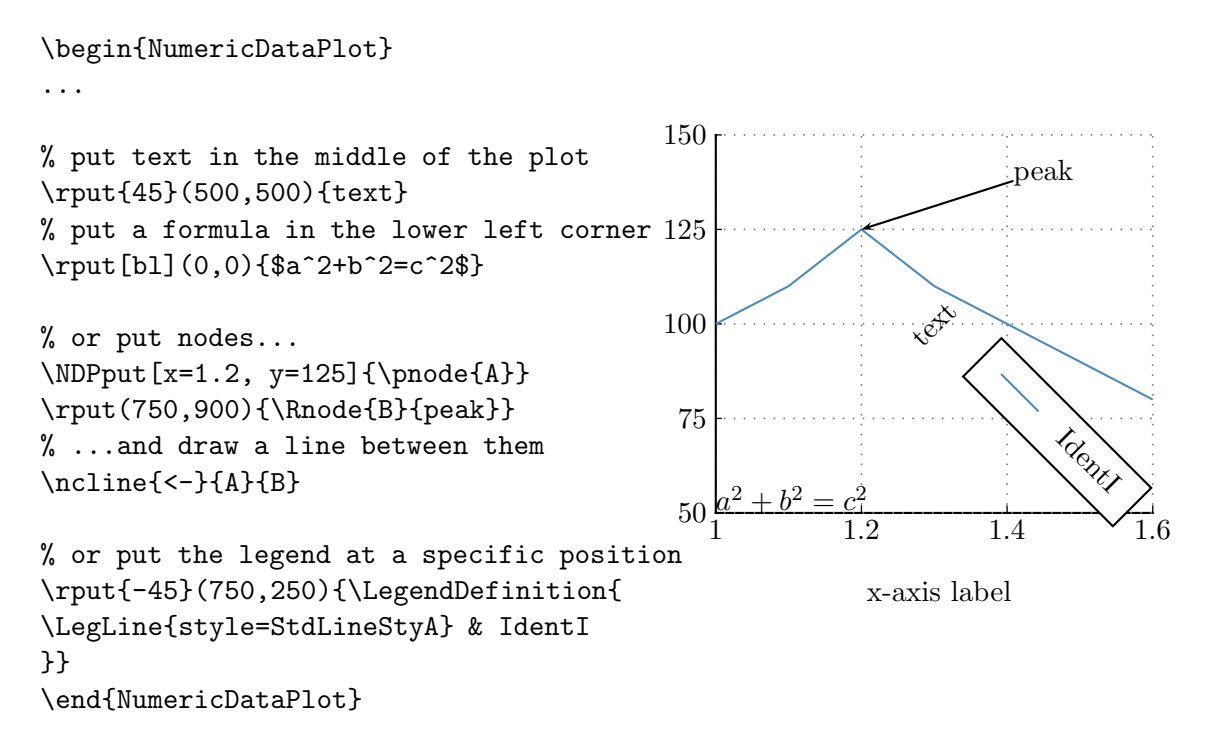

#### 1.4. Linestyles and colors

While using the package, there are predefined linestyles which may be used:

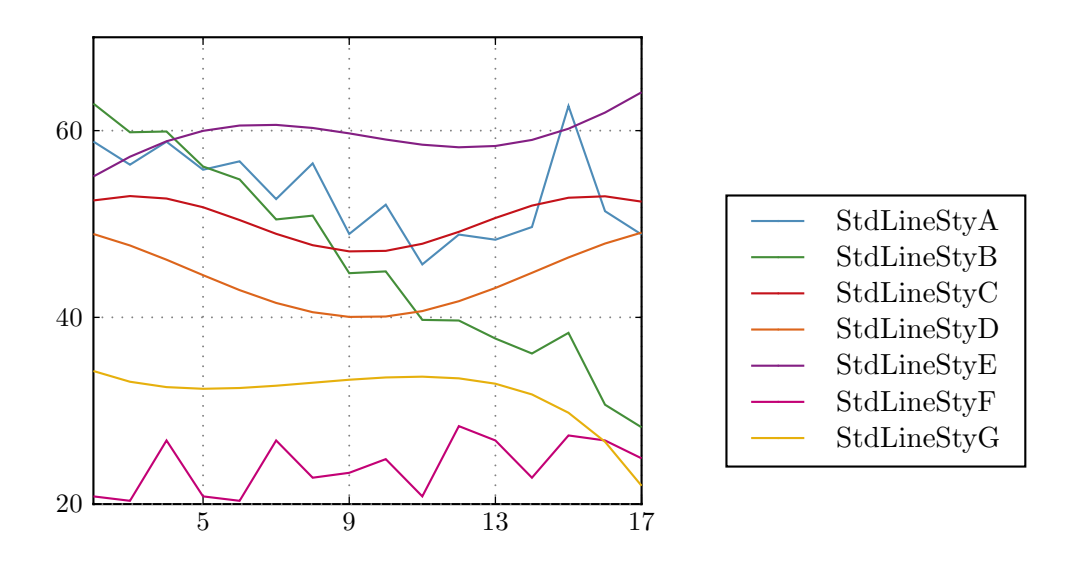

When using the package option BW the standard line styles will be replaced by their black and white counterparts:

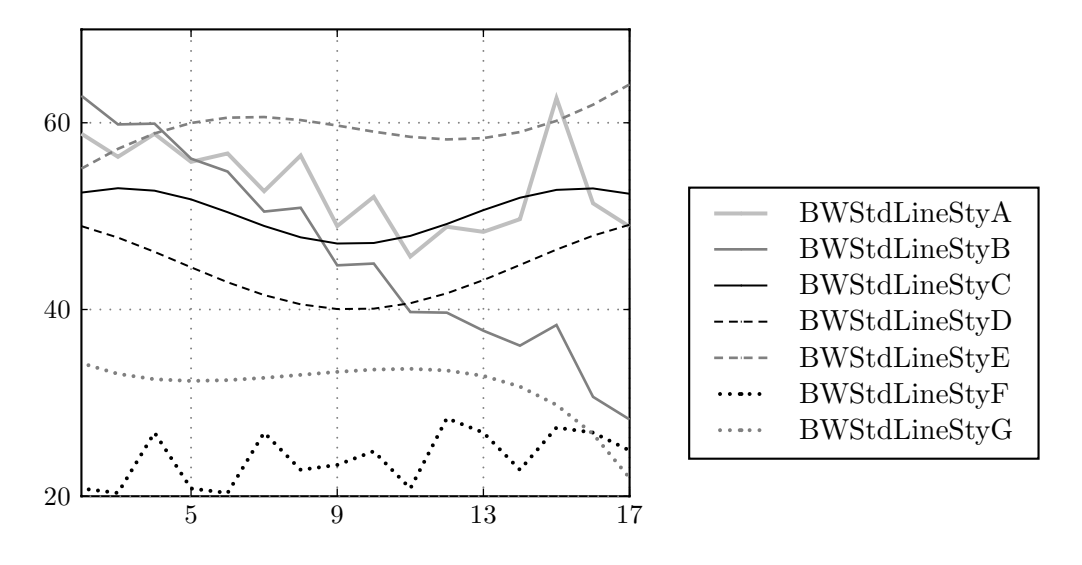

For values which are nearly the same (reference and measurement, e.g.) the following line styles may be used:

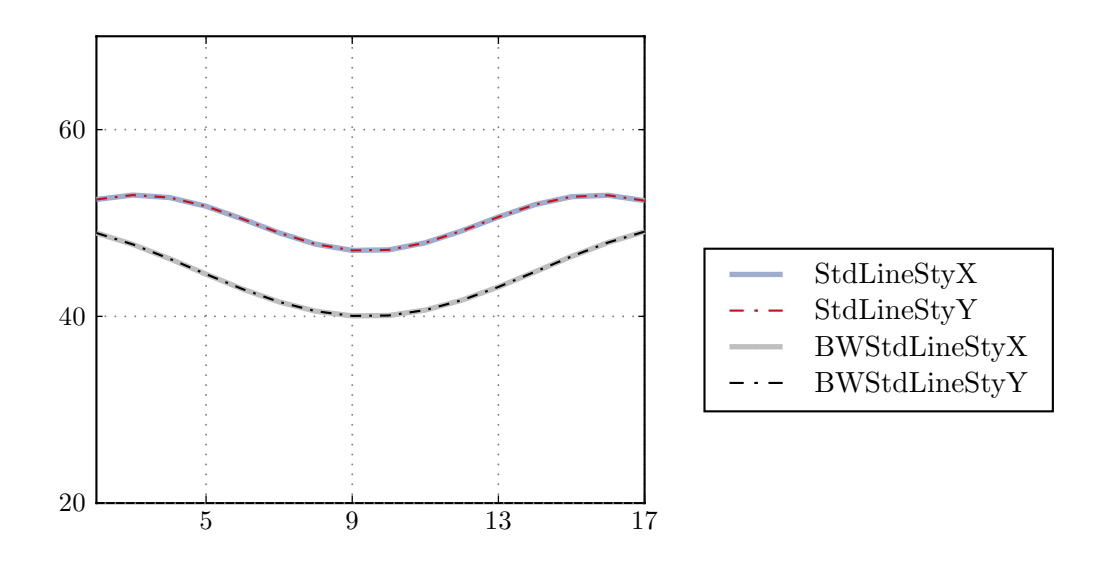

It is, of course, possible to redefine the available linestyles or to define new linestyles.

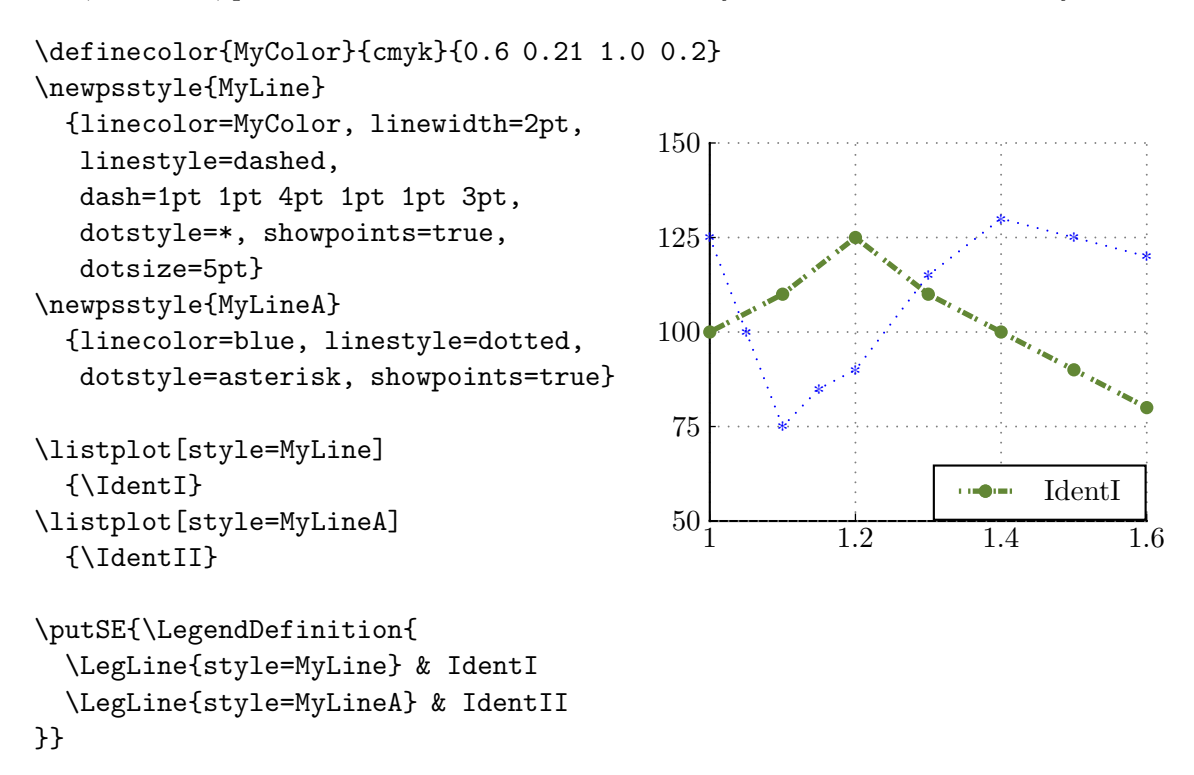

#### 1.5. Legend

The legend may be created with \LegendDefinition. The command takes the two optional arguments  $nrCols$  and LabelOrientation= $[1|c|r]$ . The mandatory argument is the definition of a table as demonstrated in the follwing examples.

```
\LegendDefinition{
\LegLine{style=StdLineStyA} & IdentI\\
\LegLine{style=StdLineStyB, linewidth=3pt} & second legend
}
```
IdentI second legend

```
\newpsstyle{LegendBoxStyle}%
{framearc=0.2, fillstyle=solid, fillcolor=yellow, opacity=0.2}
\LegendDefinition[nrCols=2]{
\LegLine{style=StdLineStyA} & IdentI &
\LegLine{style=StdLineStyB, linewidth=3pt} & legend 2
\newpsstyle{LegendBoxStyle}%
{fillstyle=solid, fillcolor=white}
}
```
IdentI legend 2

```
\LegendDefinition[LabelOrientation=c]{
\LegLine{style=StdLineStyA} & IdentI\\
\LegLine{style=StdLineStyB, linewidth=3pt} & legend 2 \\
\LegLine{style=StdLineStyC} & whatever this data is\ldots\\
\LegLine{style=StdLineStyD} & and more data
}
```
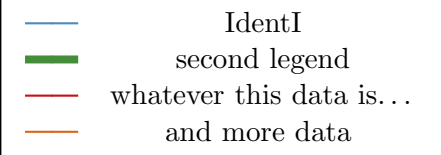

#### 1.6. Add Lines to the Plot

Horizontal and vertical lines may be added to the plot with the commands \NDPhline{coord}, \NDPvline{coord} and \NDPline{coord}. It is also possible to put nodes and draw lines between them, see placing stuff. . .

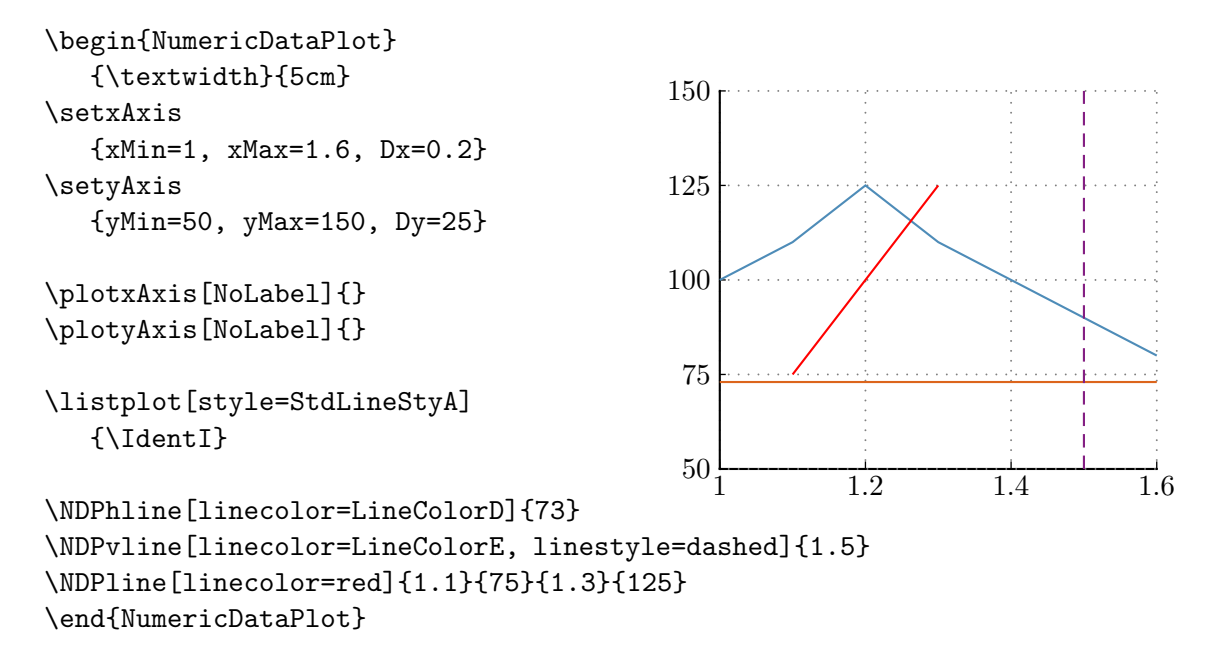

#### 1.7. Add Boxes to the Plot

Horizontal and vertical boxes may be added to the plot with the commands \NDPhbox{coord}, \NDPvbox{coord} and \NDPbox{coord}. It is also possible to put nodes and draw lines between them, see placing stuff. . .

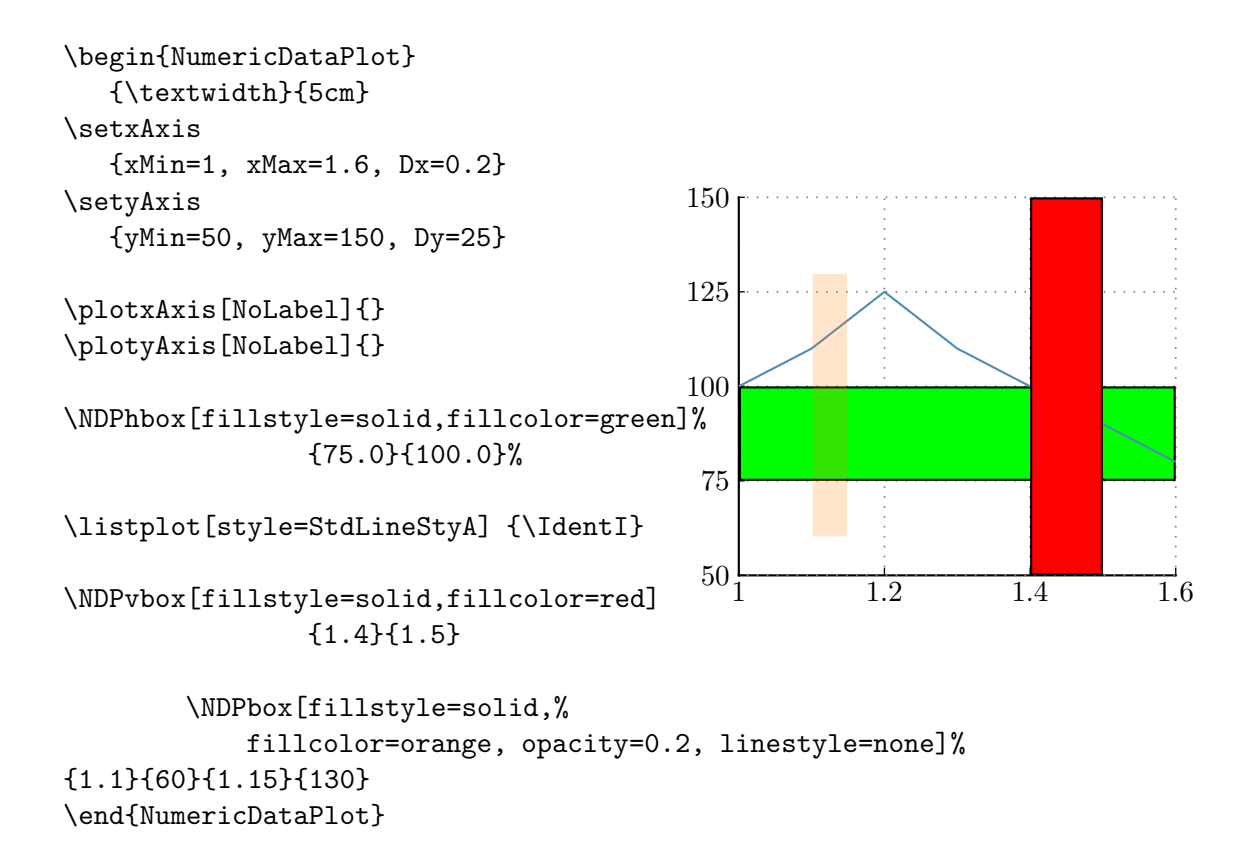

#### 1.8. Grid

One may choose not to plot the grid with the option NoGrid for the commands \plotxAxis and \plotyAxis.

If the grid is plottet with the axis it may happen that the grid is plottet over the axis. To avoid this, plot the grid first and then plot the axis as shown.

```
\begin{NumericDataPlot}
   {\textwidth}{5cm}
\setxAxis
   {xMin=1, xMax=1.6, Dx=0.2}
\setyAxis
   {yMin=50, yMax=150, Dy=25}
\plotxGrid
\plotyGrid
\plotxAxis
[NoLabel, NoGrid, AxisStyle=Boxed]{}
\plotyAxis
[NoLabel, NoGrid, AxisStyle=Boxed]{}
\listplot[style=StdLineStyA]
   {\IdentI}
```
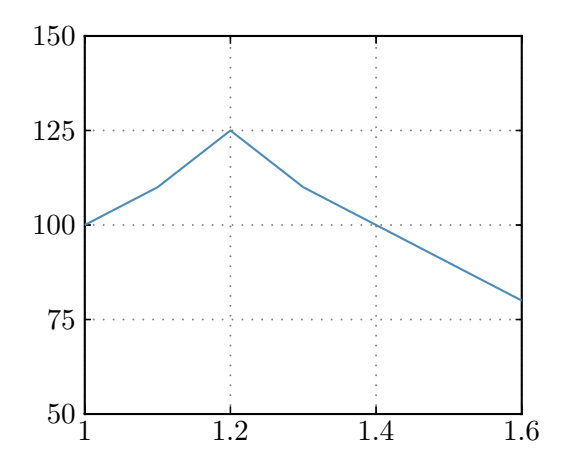

\end{NumericDataPlot}

#### 1.9. Logarithmic axes

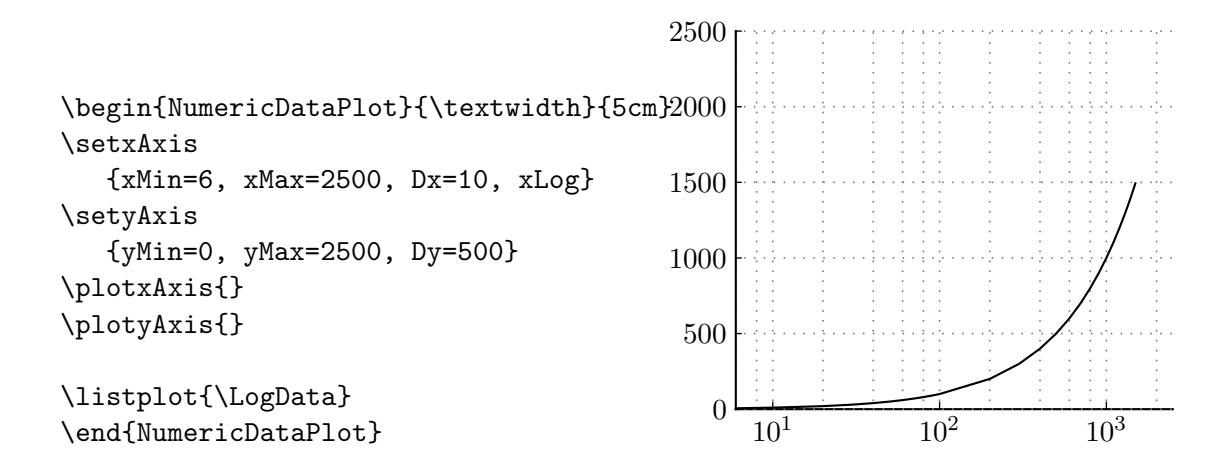

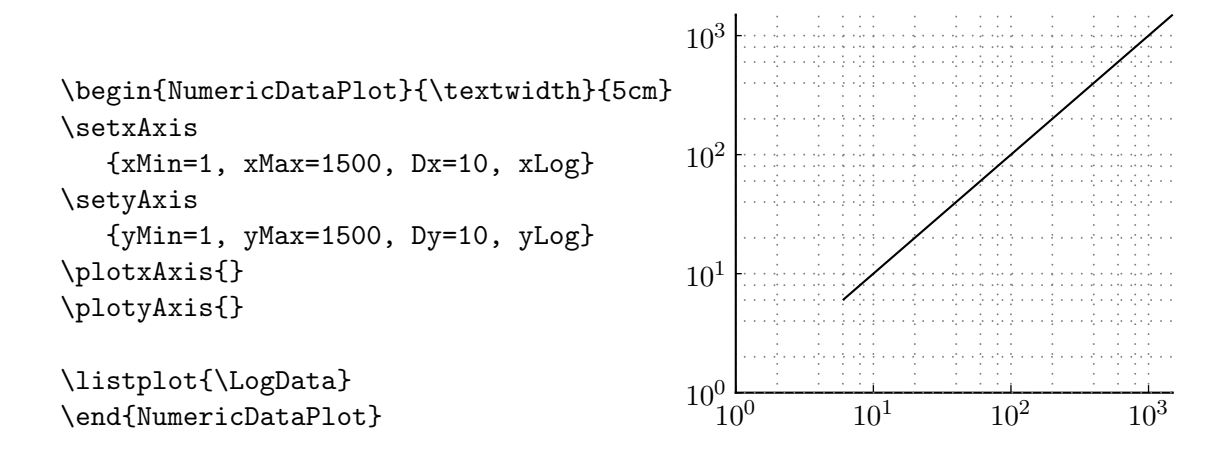

#### <span id="page-14-0"></span>2. Multiple plots in one picture

xPicMin, xPicMax, yPicMin and yPicMax are the inner coordinates of one picture. The position of the axes are defined in this coordinate system via xCoordMin, xCoordMax, yCoordMin and yCoordMax.

Example:

```
% input data and define linestyles
\input{DataTestRealData}
\newpsstyle{Database}{linecolor=LineColorA, linestyle=none, dotstyle=*,
showpoints=true, dotsize=5pt}
\newpsstyle{Result}{linecolor=LineColorB, linestyle=none, dotstyle=+,
showpoints=true, dotsize=10pt}
\begin{center}
\begin{NumericDataPlot}[xPicMin=0, xPicMax=1050,
yPicMin=0, yPicMax=1450]{\textwidth}{0.75\textheight}
% --- definition of the axis and the grid ---
% set the axis of the lower left corner
\setxAxis{xMin=2, xMax=17, Dx=4, xCoordMin=0, xCoordMax=500}
\setyAxis{yMin=20, yMax=70, Dy=20, yCoordMin=0, yCoordMax=500}
% plot the axis of the lower left corner
\plotxAxis{Stichnummer}
\plotyAxis{$F_{roll}$ in $\mega\newton$}
\listplot[style=Database]{\DataA}
\listplot[style=Result]{\DataB}
\listplot[style=StdLineStyC]{\DataC}
\listplot[style=StdLineStyD]{\DataD}
\listplot[style=StdLineStyE]{\DataE}
\listplot[style=StdLineStyF]{\DataF}
\listplot[style=StdLineStyG]{\DataG}
% set the y-axis for the plot in the middle of the left side
% x-axis remains the same
\setyAxis{yMin=20, yMax=70, Dy=20, yCoordMin=550, yCoordMax=1050}
% plot the axis (x-axis without ticklabels and label
\plotxAxis[NoTickLabel, NoLabel]{}
\plotyAxis{$F_{roll}$ in $\mega\newton$}
```

```
\rput[t]{0}(250,550){a) Ein plot}
\listplot[style=Database]{\DataA}
\listplot[style=Result]{\DataB}
% set axis for the plot at the right side
\setxAxis{xMin=2, xMax=17, Dx=4, xCoordMin=600, xCoordMax=1050}
\setyAxis{yMin=20, yMax=70, Dy=10, yCoordMin=0, yCoordMax=1050}
% plot the axis at the right side (y-axis without label)
\plotxAxis{Stichnummer}
\plotyAxis[NoLabel, TickSep=10]{$F_{roll}$ in $\mega\newton$}
\listplot[style=Database]{\DataA}
\listplot[style=Result]{\DataB}
\listplot[style=StdLineStyC]{\DataC}
\listplot[style=StdLineStyD]{\DataD}
\listplot[style=StdLineStyE]{\DataE}
\listplot[style=StdLineStyF]{\DataF}
\listplot[style=StdLineStyG]{\DataG}
% set the axis for the plot at the top
\setxAxis{xMin=8, xMax=17, Dx=1, xCoordMin=0, xCoordMax=1050}
\setyAxis{yMin=35, yMax=65, Dy=10, yO=40, yCoordMin=1150, yCoordMax=1450}
% plot the axis for the plot at the top
\plotxAxis[NoLabel]{Stichnummer}
\plotyAxis[NoLabel]{$F_{roll}$ in $\mega\newton$}
% plot only part of the data
\listplot[style=Database, xStart=11, xEnd=17]{\DataA}
\listplot[style=Result, xStart=8, xEnd=13]{\DataB}
\end{NumericDataPlot}
% put legend outside of the plot
\LegendDefinition[nrCols=1, LabelOrientation=r]{
\LegLine{Database} & Werte aus der Datenbank \\
\LegLine{Result} & Modell}
\end{center}
```
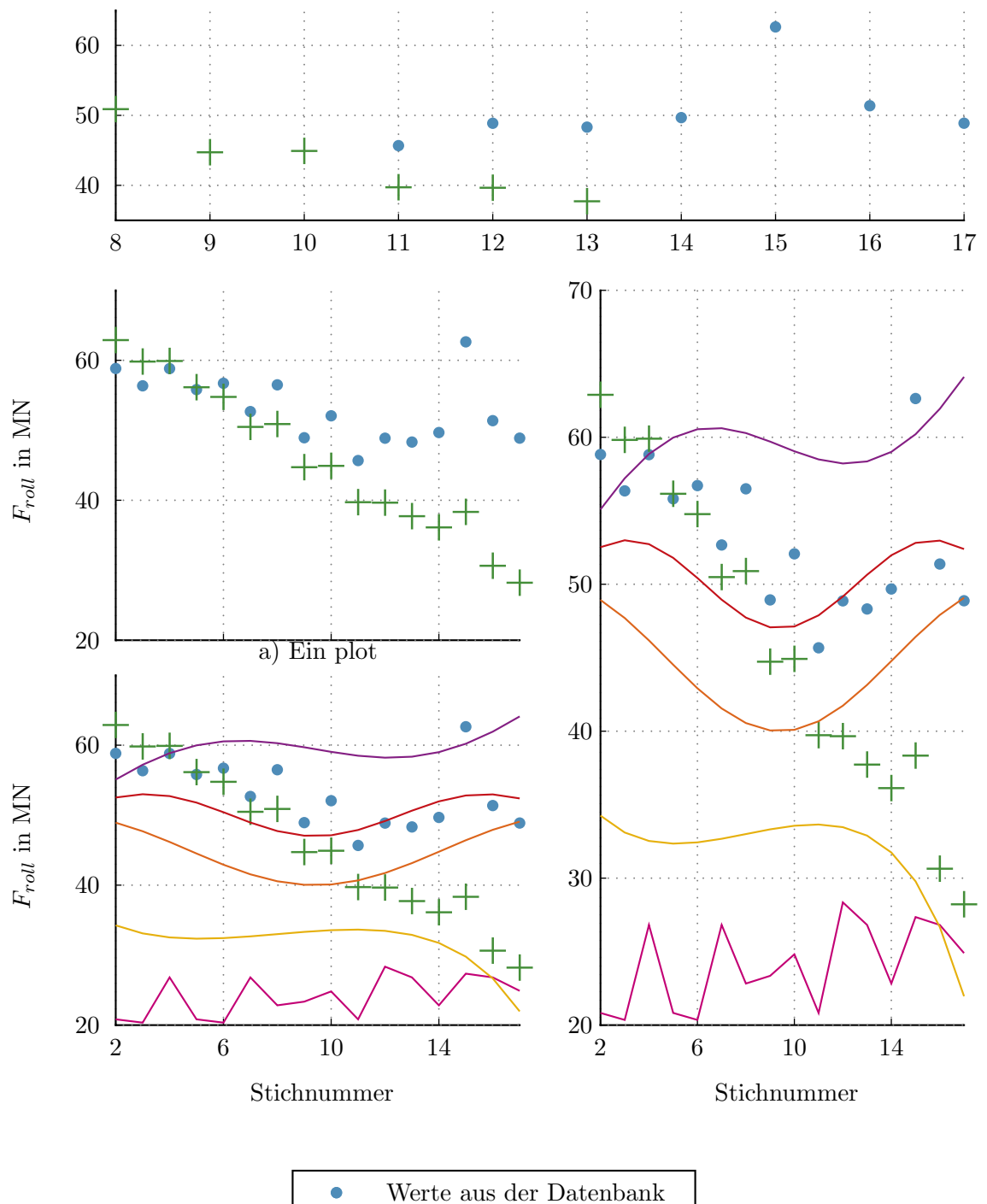

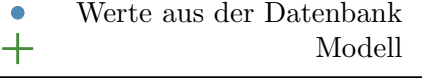

### <span id="page-17-1"></span><span id="page-17-0"></span>3. Matlab Support

#### 3.1. export2latex.m

The function export2latex(data, filename, [options]) may be used to export data from Matlab to be used with NumericPlots.sty. The function takes the two parameters data and filename, where filename is the name of the file where the data should be stored with full path but without extension. Data is a structure with the three entries x, y, and ident, where x are the x-data, y the y-data and ident is an identifier to have access to the data in Latex. To access the data in Latex the command \Data $\leq$ ident> is used.

The parameter data may be provided as an 1xK array if each entry of the array is a structure with the entries x, y and ident. There may be an additional entry descr.

- data(1,i). $x = X_i$
- data(1,i).y =  $Y_i$
- data(1,i).ident = Identifier
- $(data(1,i).descr = Description)$

Identifier must be a valid Latex command name, which basically means it must be a string without numbers.

For every entry of data, X and Y must be arrays of the same size  $MxN$ . If  $M > 1$ , each column of the array is exported to the file and the identifier is expanded by the roman representation of the column number.

It might be useful to do a interp1 before exporting the data to get smaller files and to use less of T<sub>E</sub>X's memory. ( $\rightarrow$  script Patrick?!?)

The optional parameter options might be used to control which additional information is provided in the output file.

- options.DataBoundaries [true] If set to true, the output file contains the commands \DataXmin, \DataXmax, \DataYmin and \DataYmax which may be used to define the axis.
- options.AxisBoundaries [false] If set to true, the output file contains the commands \DataXminAxis, \DataXmaxAxis, \DataYminAxis and \DataYmaxAxis which may be used to define the axis. In contrary to the DataBoundaries the AxisBound-

aries add an additional gap of options.AxisBoundariesGap [10] percent of the full scale to the data boundaries such that the plot doesn't touch the axis.

#### <span id="page-18-0"></span>3.2. struct2latex.m

The function struct2latex(data,[xname],[downsample],[filename],[postfix],[options]) may be used to export a Matlab struct to be used with NumericPlots.sty. The function is based on export2latex and the options argument is given to export2latex. The optional argument xname specifies the fieldname of the x-data. If no xname is given, you have to chose one via popup. All other fields are treated like y-data. Furthermore, the identifier of the y-data are equal to the fieldnames and have to be valid Latex commands (fieldnames with numbers are not supported). The struct2latex command only supports 1 dimensional arrays (row vectors). Column vectors are mapped for propper export without warning. With the optional argument downsample (integer $(0)$ ) it is possible to downsample the data for smaller files. A warning is given when data points exceed 5000. Usually 1000 data points are enough for a propper plot in latex. The optional argument filename specifies the outputname with path of the texfile. If no filename is given, it has to be chosen via popup. The optional argument postfix can be used to put a postfix after the fieldname in the identifier of the y-data. The options argument is also optional and equal to the options argument of the function export2latex.

Matlab example.

```
% data for struct2latex should be row-vectors. anyway, column-vectors are
% mapped to row-vectors. matrices are not supported
%% export row-vectors
t = [1:0.1:10];data.time = t;data.sin = sin(t);data.cos = cos(t);data.exp = exp(t);data.tan = tan(t);%struct2latex(data,xname,downsample,filename,postfix,options)
%downsample,filename,postfix,options are optional arguments
struct2latex(data,'time',1,'texdataA','row');
```
#### <span id="page-19-0"></span>3.3. dspace2struct

The function dspace2struct(dataname,version) may be used to import .mat created by dSpace to Matlab. It returns a Matlab struct out of the provided variables dataname and version. Thereby dataname is the name of the DSPACE .mat file and the optional string argument version has to be equal version =  $'NG'$  if DSPACE CONtrol Desk Next Generation is used. It is convenient to chose a unique signal name in MATLAB/SIMULINK because they will be the same in DSPACE. The function dspace2struct(dataname,version) just adopts the names provided by DSPACE and use them as fieldnames. The time vector will always be called .time.

Matlab example.

dataOG = dspace2struct(measurements) %Old Control Desk dataNG = dspace2struct(measurements,'NG') %Control Desk Next Generation

#### <span id="page-19-1"></span>3.4. dspace2latex

The function dspace2latex is just a combination of dspace2struct and struct2latex with commonly used arguments. It is a simple and quick way to export measurements from DSPACE to LAT<sub>EX</sub> without any revision of the data.

### <span id="page-19-3"></span><span id="page-19-2"></span>4. package options

#### 5. list of commands and options

## <span id="page-20-1"></span><span id="page-20-0"></span>6. Options

#### 6.1. General

These are the options for the environment NumericDataPlot.

- xPicMin [0], yPicMin[0], xPicMax[1000], yPicMax[1000]
- TickLength [2] defines the length of the ticks in mm
- <span id="page-20-2"></span>• llx[-1.5cm], lly[-1.25cm], urx[2pt], ury[2pt]

#### 6.2. Automatic list with xkvview

The following list of keys defined by the package was created with xkvview.

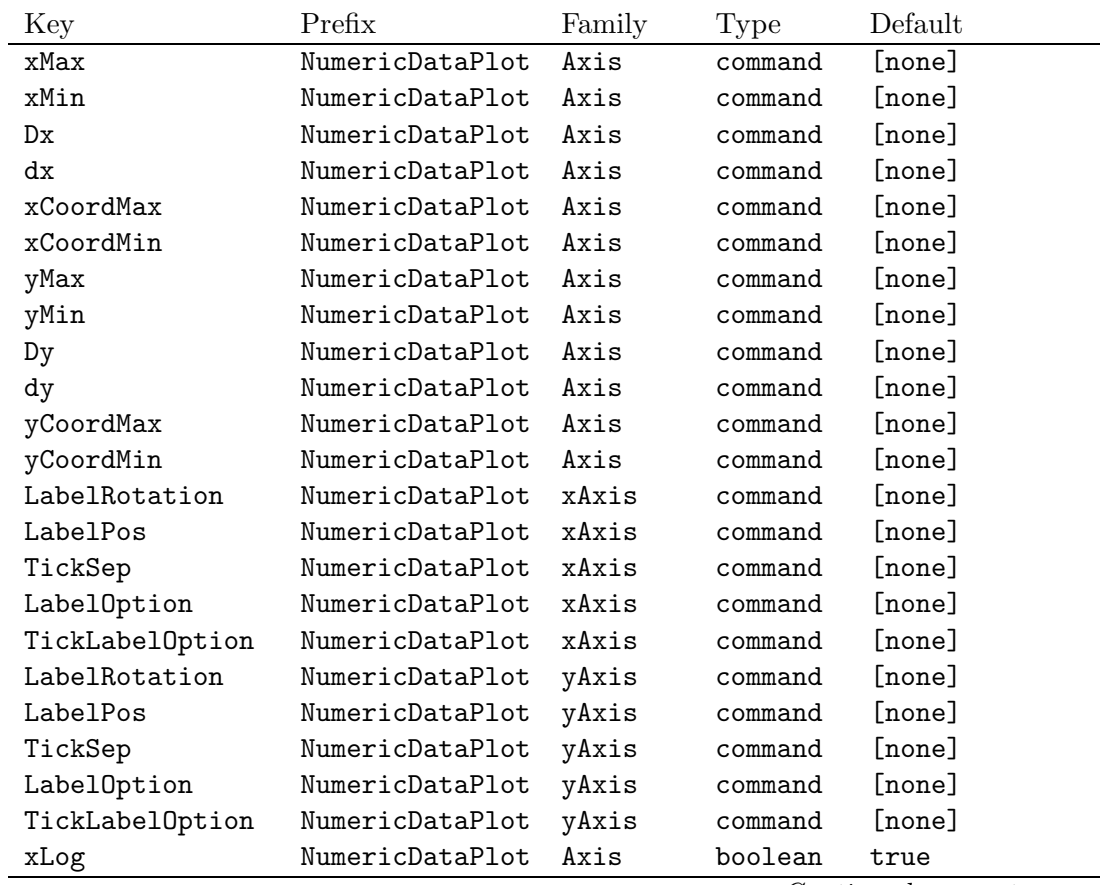

Continued on next page

| Key              | Prefix          | Family   | Type     | Default        |
|------------------|-----------------|----------|----------|----------------|
| yLog             | NumericDataPlot | Axis     | boolean  | true           |
| yNearlyTight     | NumericDataPlot | Axis     | boolean  | false          |
| хO               | NumericDataPlot | AxisWait | command  | [none]         |
| y <sub>0</sub>   | NumericDataPlot | AxisWait | command  | [none]         |
| NoGrid           | NumericDataPlot | xAxis    | boolean  | true           |
| NoTicks          | NumericDataPlot | xAxis    | boolean  | true           |
| NoLabel          | NumericDataPlot | xAxis    | boolean  | true           |
| NoTickLabel      | NumericDataPlot | xAxis    | boolean  | true           |
| NoGrid           | NumericDataPlot | yAxis    | boolean  | true           |
| NoTicks          | NumericDataPlot | yAxis    | boolean  | true           |
| NoLabel          | NumericDataPlot | yAxis    | boolean  | true           |
| NoTickLabel      | NumericDataPlot | yAxis    | boolean  | true           |
| yLabelSep        | NumericDataPlot | yAxis    | ordinary | \origXLabelSep |
| xLabelSep        | NumericDataPlot | xAxis    | ordinary | \origYLabelSep |
| AxisStyle        | NumericDataPlot | xAxis    | choice   | [none]         |
| AxisStyle        | NumericDataPlot | yAxis    | choice   | [none]         |
| xPicMin          | NumericDataPlot | General  | command  | [none]         |
| yPicMin          | NumericDataPlot | General  | command  | [none]         |
| xPicMax          | NumericDataPlot | General  | command  | [none]         |
| yPicMax          | NumericDataPlot | General  | command  | [none]         |
| TickLength       | NumericDataPlot | General  | command  | [none]         |
| 11x              | NumericDataPlot | General  | ordinary | \StdLLX        |
| urx              | NumericDataPlot | General  | ordinary | \StdURX        |
| 11y              | NumericDataPlot | General  | ordinary | \StdLLY        |
| ury              | NumericDataPlot | General  | ordinary | \StdURY        |
| nrCols           | NumericDataPlot | Legend   | ordinary | $\mathbf{1}$   |
| LegLineWidth     | NumericDataPlot | Legend   | ordinary | 20pt           |
| LabelOrientation | NumericDataPlot | Legend   | choice   | [none]         |
| x                | NumericDataPlot | put      | ordinary | [none]         |
| y                | NumericDataPlot | put      | ordinary | [none]         |
| RefPoint         | NumericDataPlot | put      | ordinary | C              |

Continued from previous page

## <span id="page-22-1"></span><span id="page-22-0"></span>7. Details

#### 7.1. Coordinate Systems

This section should just give some hints how to use the different coordinate systems.

A new plot is created with the environment NumericDataPlot. The options are illustrated in the following example.

```
\begin{NumericDataPlot}
[xPicMin=300, xPicMax=700]
   {\textwidth}{5cm}
\setxAxis
   {xMin=1, xMax=1.6, Dx=0.2}
\setyAxis
   {yMin=50, yMax=150, Dy=25}
\plotxAxis[NoLabel]{}
\plotyAxis[NoLabel]{}
\listplot[style=StdLineStyA]
   {\IdentI}
\NDPhline[linecolor=LineColorD]{73}
\NDPvline[linecolor=LineColorE, linestyle=dashed]{1.5}
\end{NumericDataPlot}
```
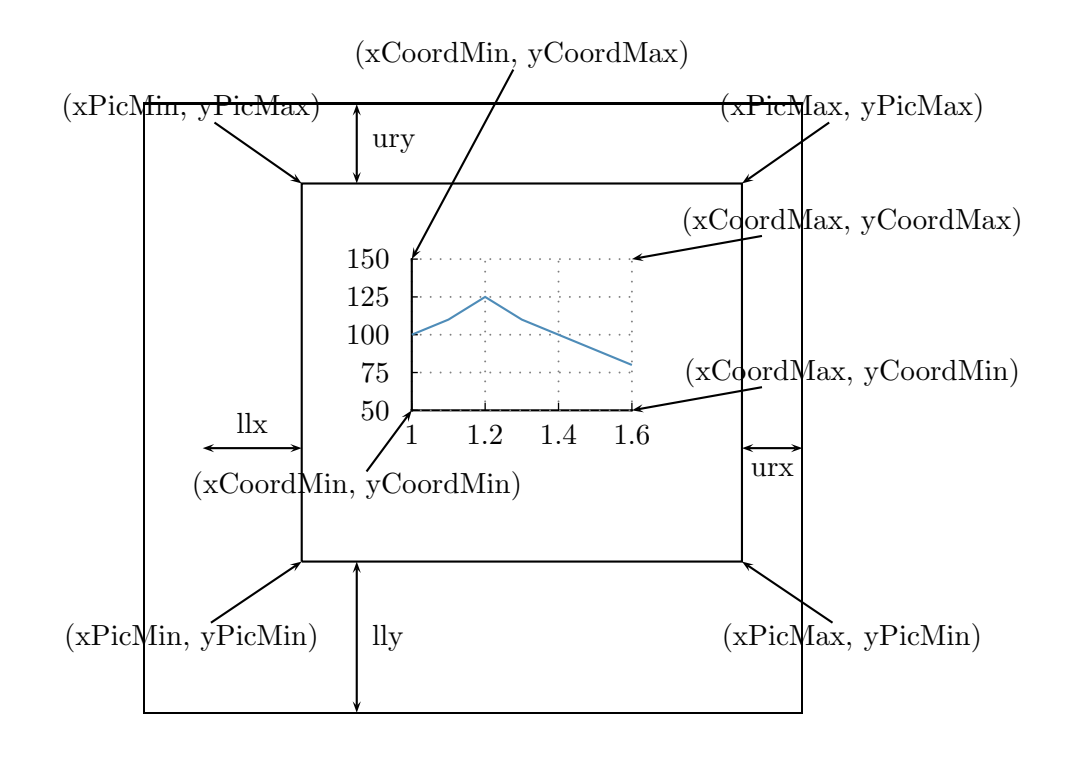

# <span id="page-24-0"></span>8. Further Examples

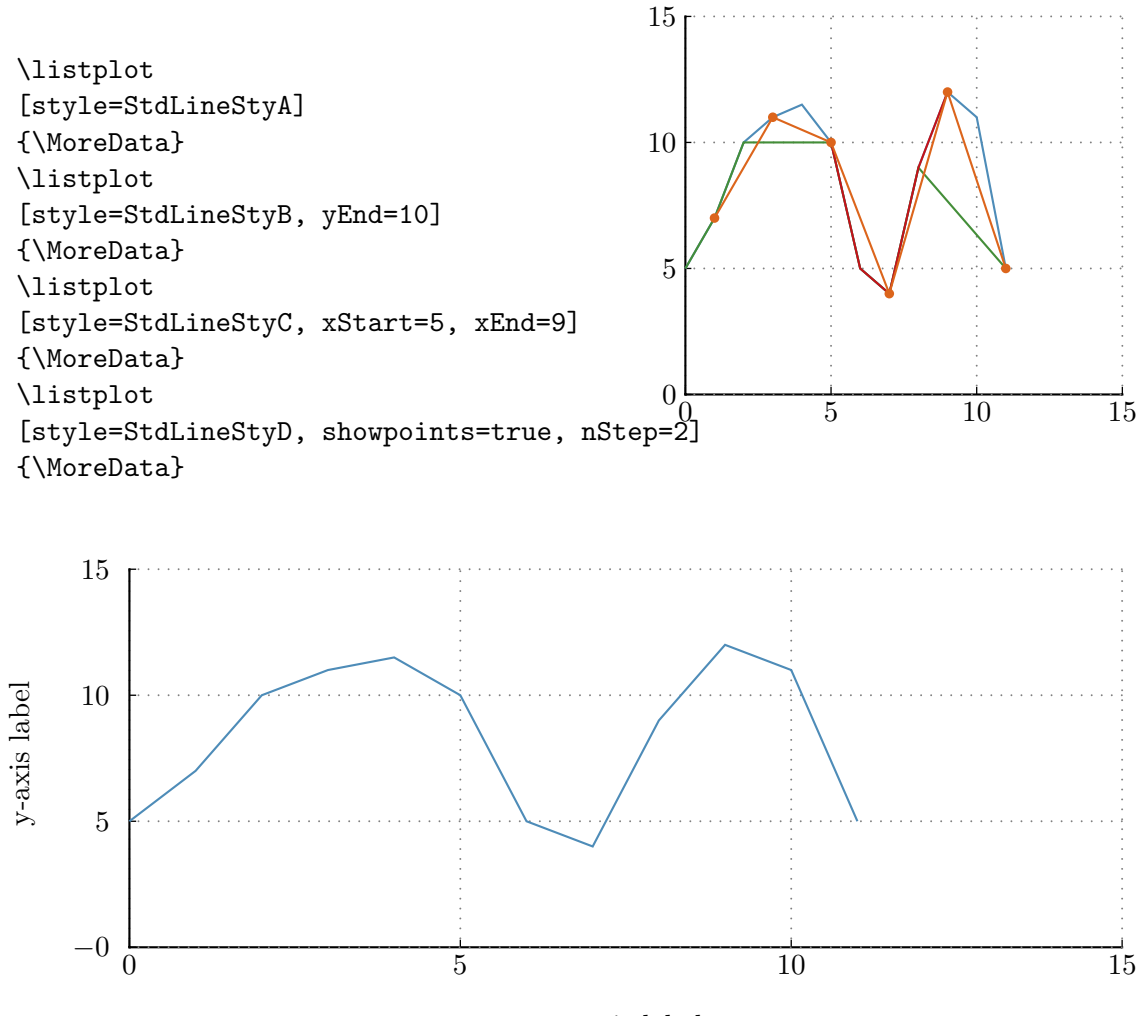

x-axis label

#### <span id="page-25-0"></span>8.1. Fill area between plots

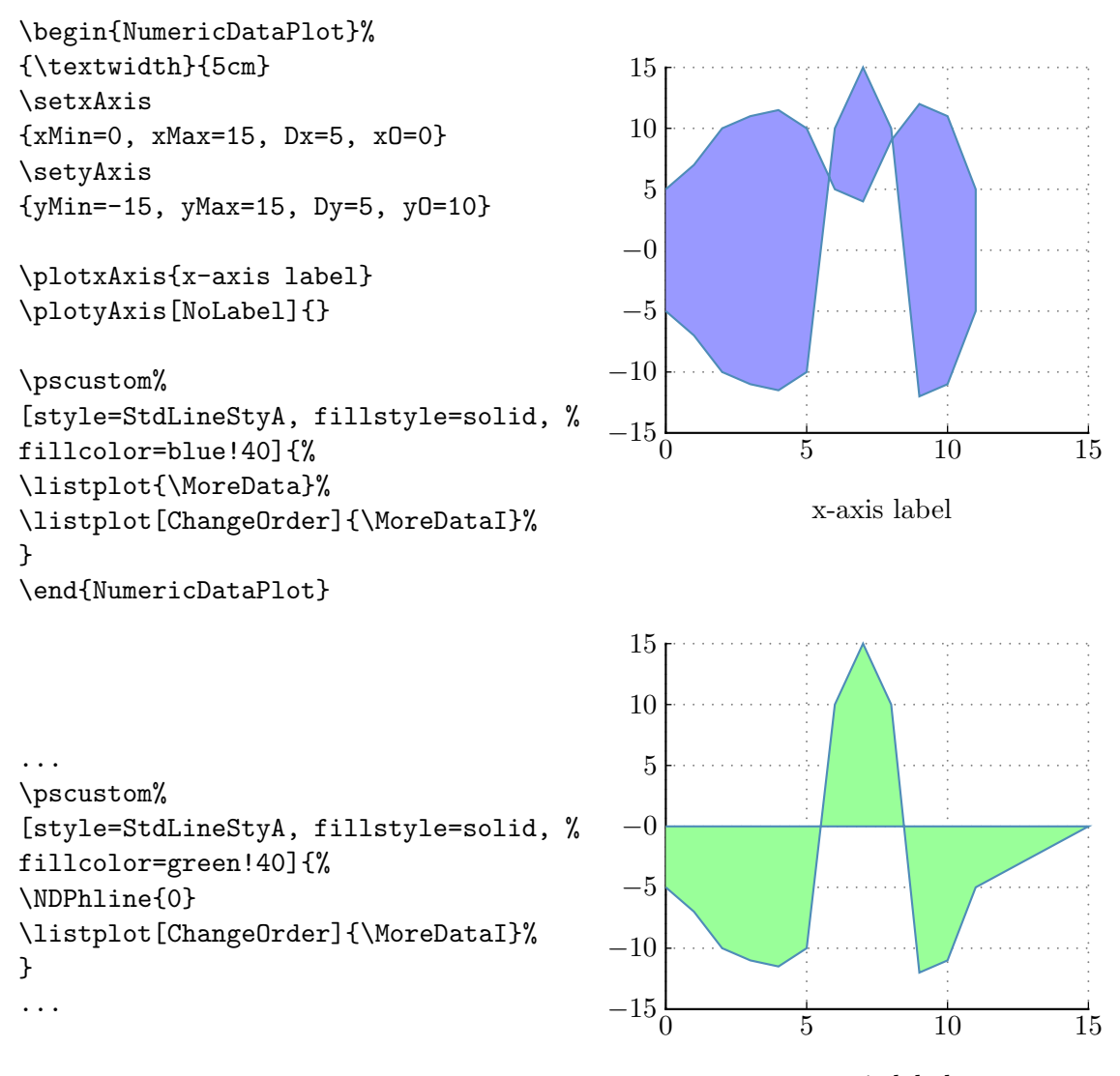

x-axis label

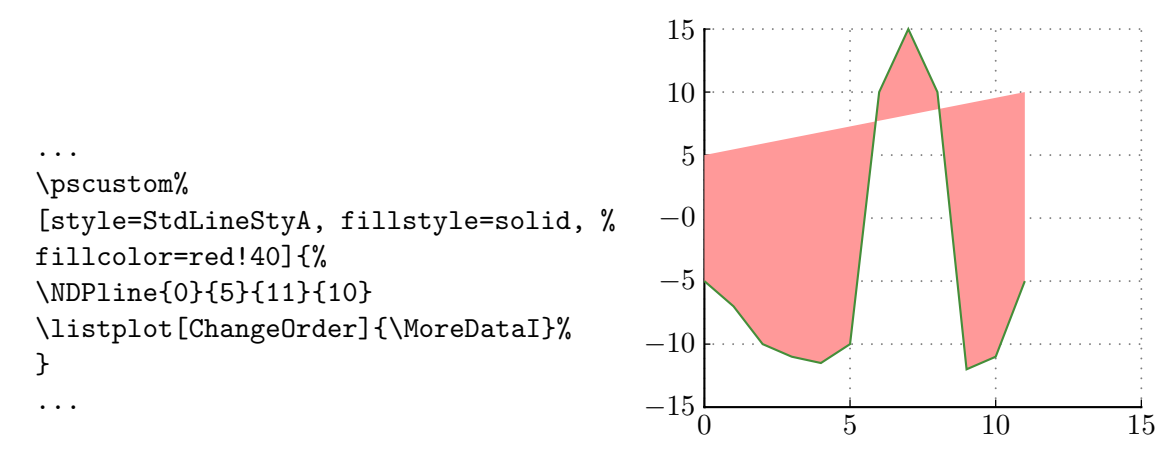

x-axis label

# <span id="page-27-0"></span>9. Some test plots

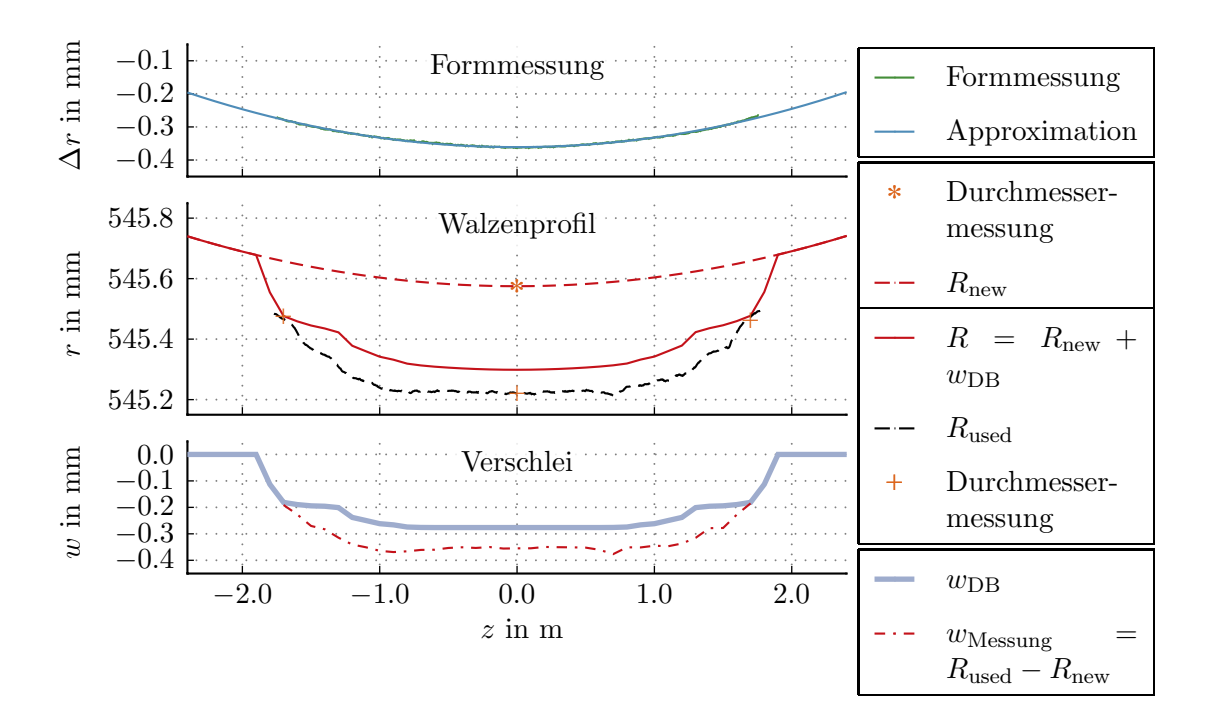

# Part III. Version

## 10. History

- 18.05.2010
	- added LabelOption to plotAxis
	- added TickLabelOption to plotAxis
	- added possibility to change StdLabelOption
	- added possibility to change StdTickLabelOption
- 11.06.2010
	- expanded documentation
	- changed the command LegLine.
	- added the commands plotxGrid and plotyGrid. The grids may now be plotted before the axis to avoid overlapping of the grid and the axis.
- 17.06.2010
	- changed export2latex: check for the necessary precision before exporting the data
- 21.06.2010
	- added option for logarithmic axes
- $\bullet$  05.07.2010
	- added command NDPline
	- added instructions to fill areas between plots to documentation
- 03.08.2010

– added options to export2latex.m

- $05.08.2010$ 
	- new calculation of tick lengths
	- length of the ticks may now be given in mm, see [6.1](#page-20-1)
- 14.09.2010
	- added struct2latex to the package
	- added dspace2struct to the package
	- added dspace2latex to the package
	- changed struct2latex: mapping column vectors
	- changed struct2latex: downsampling option added
- 15.11.2010
	- changed the lineends of the axis
- 07.01.2011
	- adjusted linestyles
	- example with the available linestyles
- 04.05.2011
	- added commands to place exponents at the axes
	- added documentation for put North, . . . , SouthWest
- 14.05.2011
	- added command to put a box in the graph
- 17.05.2011
	- added ps-style LegendBoxStyle to adjust the style of the box underlying the legend

#### • 12.07.2011

- changes in documentation
- $-$ adopted dspace2struct for DSPACE NEXT GENERATION
- added \NDPvline, \NDPhline, \NDPvbox and \NDPhbox